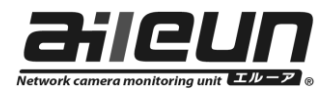

## エルーア・シリーズ取扱説明書訂正のお知らせ

この度はエルーアをご購入頂きまして誠にありがとうございます。

エルーアⅡシリーズ (YS-1500, 2000, 2000M, 2000MC) 及び、エルーアⅢ・シリ ーズ (YS-2500M, 2500MC, 3000M, 3000MC) のバージョンアップによる機能改 善に伴い、同梱されております取扱説明書の記載事項を下記の通り、訂正させて頂 きます。

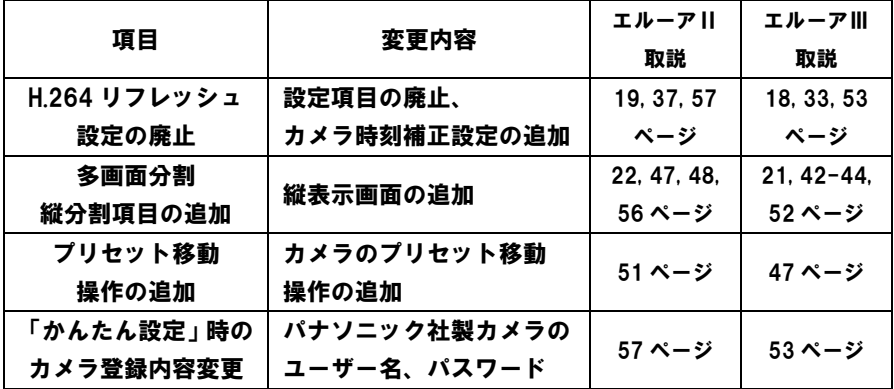

※注 : 新機能の追加・変更には、バージョン V2.31 (エルーアⅢは V3.13)以降の ソフトウェアが必要です。

本書は、エルーアⅡシリーズ、YS-2000 を基に記載しております。

# H.264 リフレッシュ設定の廃止

本機は、H.264 配信のカメラを連続使用し続けると、不定期にリフレッシュ(描画 の再構築)を行っておりましたが、ソフトウェア改善に伴いリフレッシュ動作が不 要となったため、本体設定の H.264 リフレッシュ設定を廃止としました。

AS2000PA5A

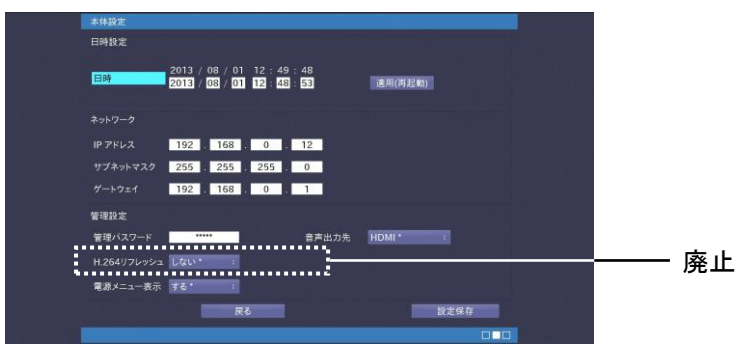

■ カメラ時刻補正設定の追加

本体設定で、カメラへの時刻補正の有無を選択できるよう設定項目を追加しました。

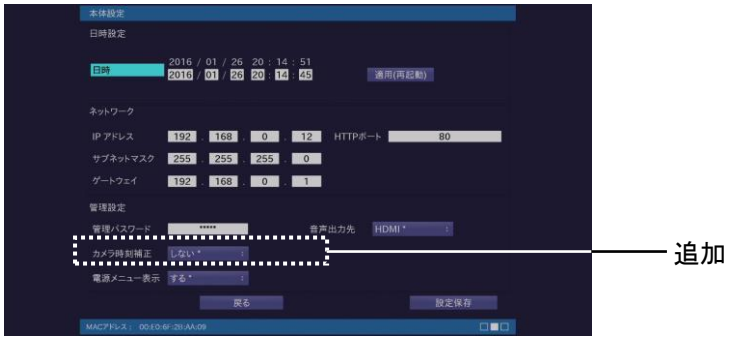

■カメラ時刻補正

カメラの時刻を本機の時刻に合わせるかどうかを設定します。

する : 定期的 (05:01AM) に、及び起動時に、カメラの時刻を合わせます。

しない :カメラの時刻を合わせません。

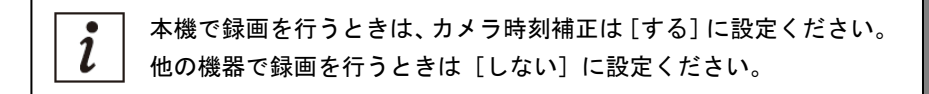

[初期設定値] 品番により初期設定値が異なります。

する :YS-1500/2000

しない:YS-2000M/2000MC/2500M/2500MC/3000M/3000MC

多画面分割 縦分割項目の追加

表示設定で、多画面分割に「2 分割(縦)」「8 分割(縦)」を追加しました。

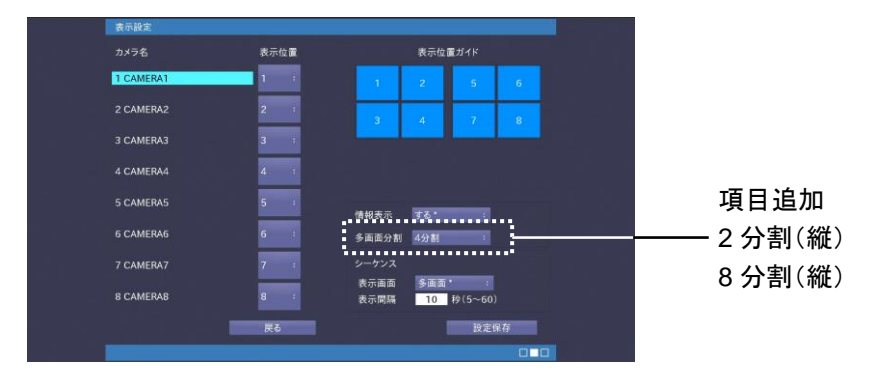

縦設置が可能なディスプレイを使用して、縦に分割画面の表示が行えます。 <縦表示のイメージ図>

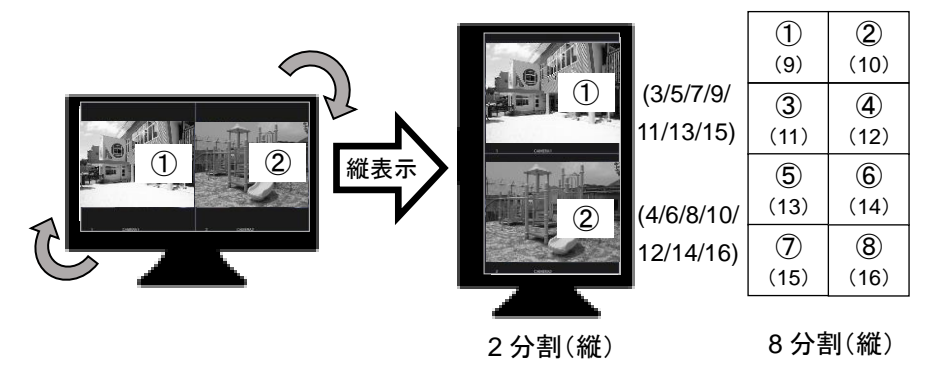

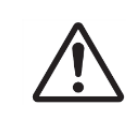

YS-1500 では「2 分割(縦)」「8 分割(縦)」は出来ません。 上記イメージ図と逆方向への回転での縦表示は行えません。 縦表示時は、メニュー画面も縦表示となります。

## プリセット移動操作の追加

単画面でカメラ画像を表示しているときに、あらかじめカメラに登録されたプリセ ット移動操作を行うことが出来ます。

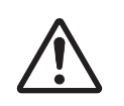

お使いのカメラ機種によりプリセット移動操作が出来ないことが あります。

詳しくは、サポートサイトをご確認ください。サポートサイトについ ては、取扱説明書の 65 (Ⅲシリーズは 61) ページをお読みください。 あらかじめカメラにプリセットを登録しておく必要があります。 プリセットの登録は本機からは出来ません。プリセットの登録方法 については、カメラの取扱説明書をお読みください。

## プリセット移動を操作する

カメラに登録された、プリセット位置への移動を行います。

操作を行うカメラを単画面で表示します。

カメラを単画面で表示する方法は、取扱説明書の 47 (Ⅲシリーズは 42) ページをお 読みください。

リモコンの [ ▶ ] (再生) ボタンを押して、 右図のダイアログを表示させます。

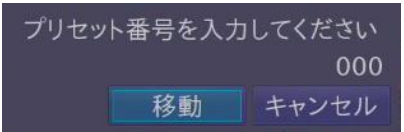

リモコンの数字キー[0]~[9]([000]はホームポジション)を使って、 呼び出したいプリセット番号を入力、[移動]ボタンを押します。 表示しているカメラが、該当のプリセット位置へ移動します。

「かんたん設定」時のカメラ登録内容の変更

パナソニック社製カメラのユーザー認証の初期設定変更に伴い、本機「かんたん設 定」でのカメラ登録時は、以下のユーザー名・パスワードがカメラに設定されます。

- ユーザー名 : admin
- パスワード : admin111

対象:i-pro カメラ v2.40 以上、BB-S カメラ v4.60 以上 (対象以前のバージョンのカメラについては、現行通り、 ユーザー名 : admin / パスワード : 12345 で登録されます。)

#### 株式会社 エルーア・システム

〒224-0057 神奈川県構浜市都筑区川和町268番 http://aileunsys.co.jp

©2016.5 Aileun-System Co., Ltd.